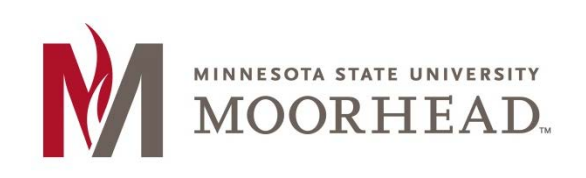

# **Topic: Creating a Page**

WordPress not only allows you to make posts within your blog, but allows you to make entire pages. This can help you to organize your blog more and have different pages for different content within it. A great example of a page is an About page. This could be spot where you can write a little bit about yourself so your readers can get a good idea of who you are and what you are hoping to gain from your blog.

### **STEP 1:**

You can find the button to add a new page at the top of the page by clicking **+New** or you can go to the navigation bar on the side and click **Add New** under Pages.

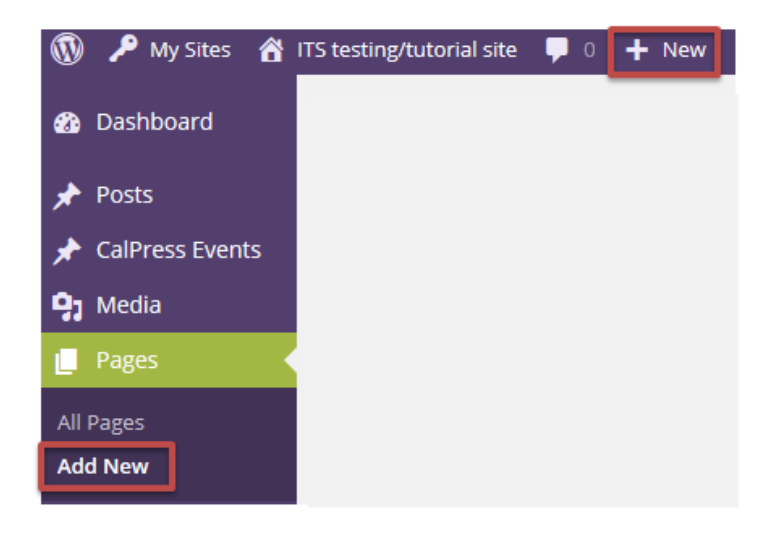

### **STEP 2:**

Next, you can add in the title of your new page. For this example, we will make an About page for the ITS blog. You can go ahead and add the content for the page as well.

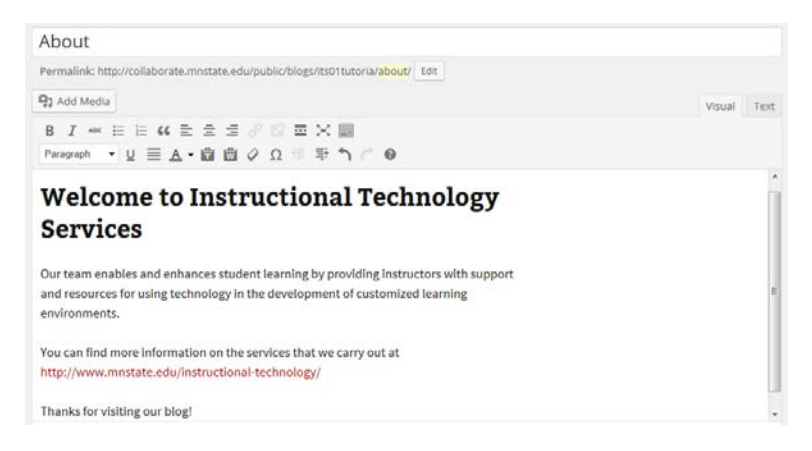

### **STEP 3:**

Once you have all of your content entered, you can preview the page so you will know how your readers will see it.

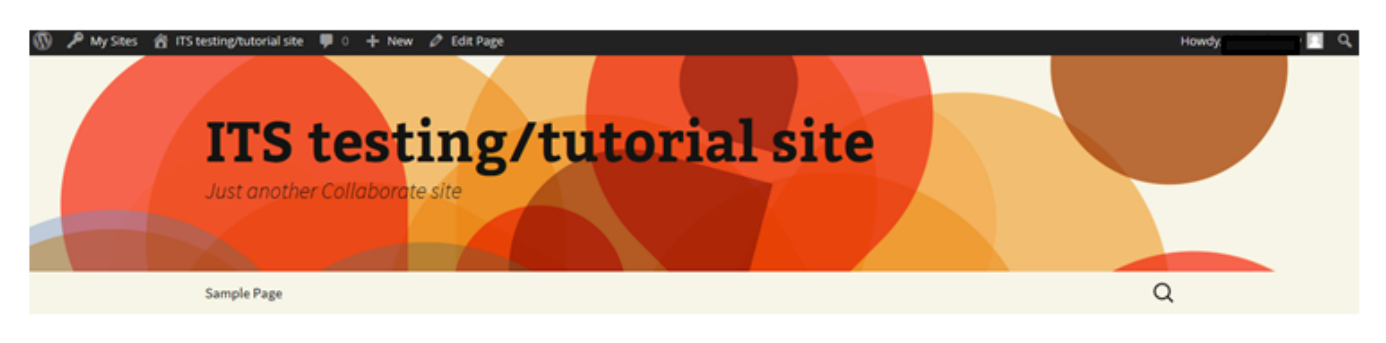

# About

### Welcome to Instructional Technology **Services**

Our team enables and enhances student learning by providing instructors with support and resources for using technology in the development of customized learning environments.

You can find more information on the services that we carry out at http://www.mnstate.edu/instructional-technology/

Thanks for visiting our blog!

#### **STEP 4:**

If you approve of how the page will look, you can then publish it and the new page will be created.

On the home page of your blog you will see that the About page was added to the navigation bar.

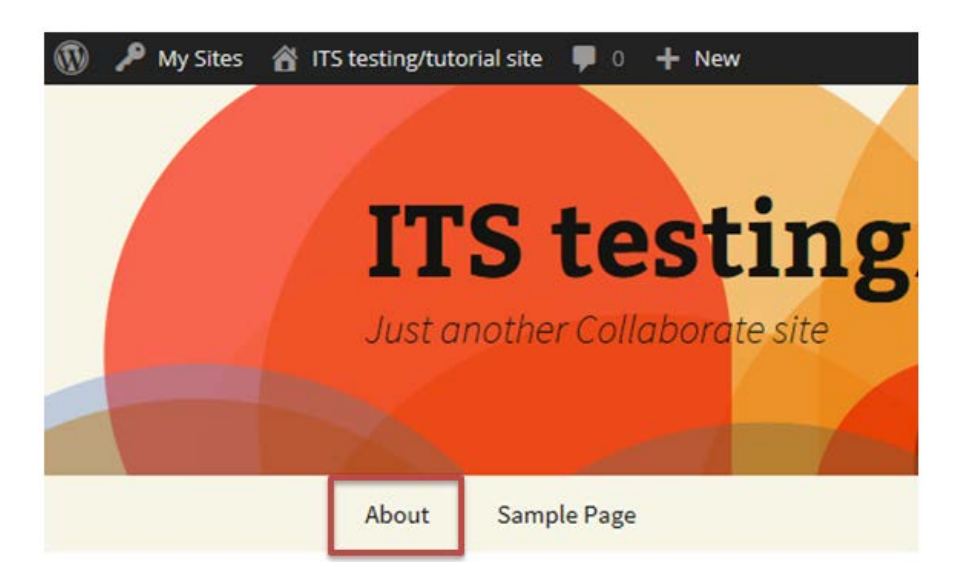

This is where the links for new pages will continue to be placed so they are very easy to access for your readers.

# **For More Information**

Please contact the Office of Online & Extended Learning at [support@mnstate.edu](mailto:support@mnstate.edu) or 218.477.2603 if you have questions about this material.